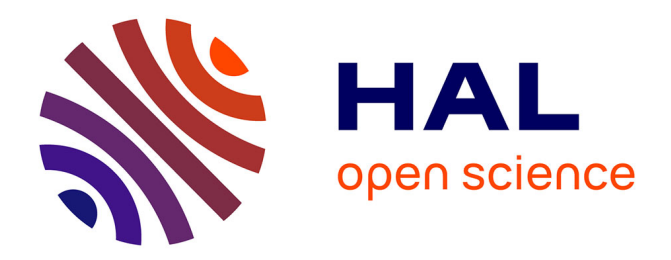

### **Docker et recherche en agro environnement** Julien Ancelin

### **To cite this version:**

Julien Ancelin. Docker et recherche en agro environnement. Réunion Pepi SysAdmin, Dec 2014, Toulouse, France. 23 diapos. hal-02800267

### **HAL Id: hal-02800267 <https://hal.inrae.fr/hal-02800267>**

Submitted on 5 Jun 2020

**HAL** is a multi-disciplinary open access archive for the deposit and dissemination of scientific research documents, whether they are published or not. The documents may come from teaching and research institutions in France or abroad, or from public or private research centers.

L'archive ouverte pluridisciplinaire **HAL**, est destinée au dépôt et à la diffusion de documents scientifiques de niveau recherche, publiés ou non, émanant des établissements d'enseignement et de recherche français ou étrangers, des laboratoires publics ou privés.

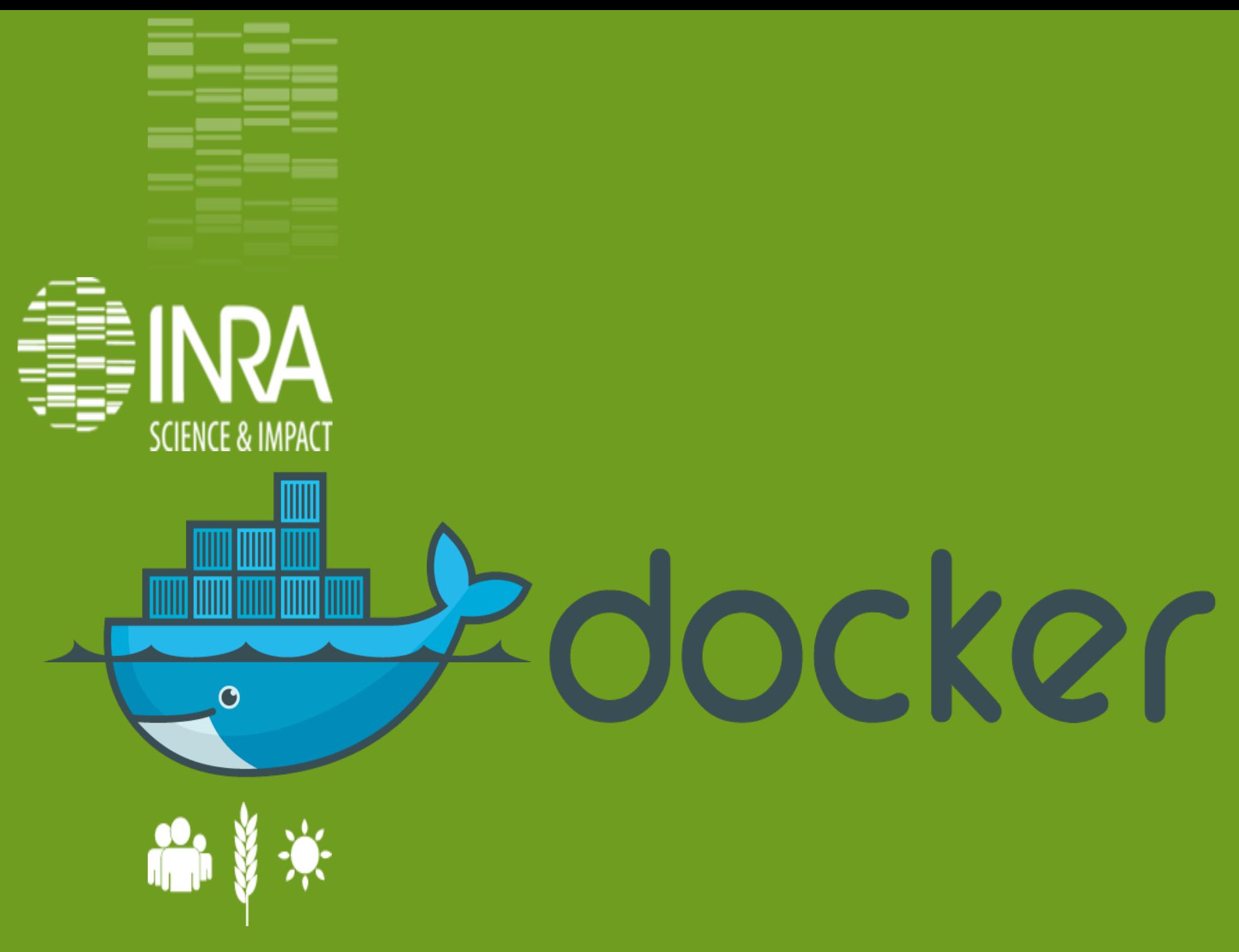

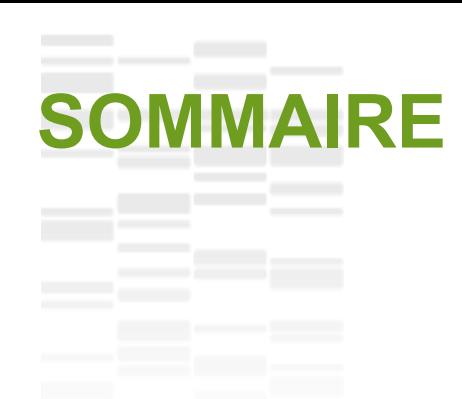

**IT'S 4 GIS dans les UE,** 

**centralisation des données, websig.**

**Docker c'est quoi ?**

**Déploiement d'un container websig.**

**Exemple de déploiements en production.**

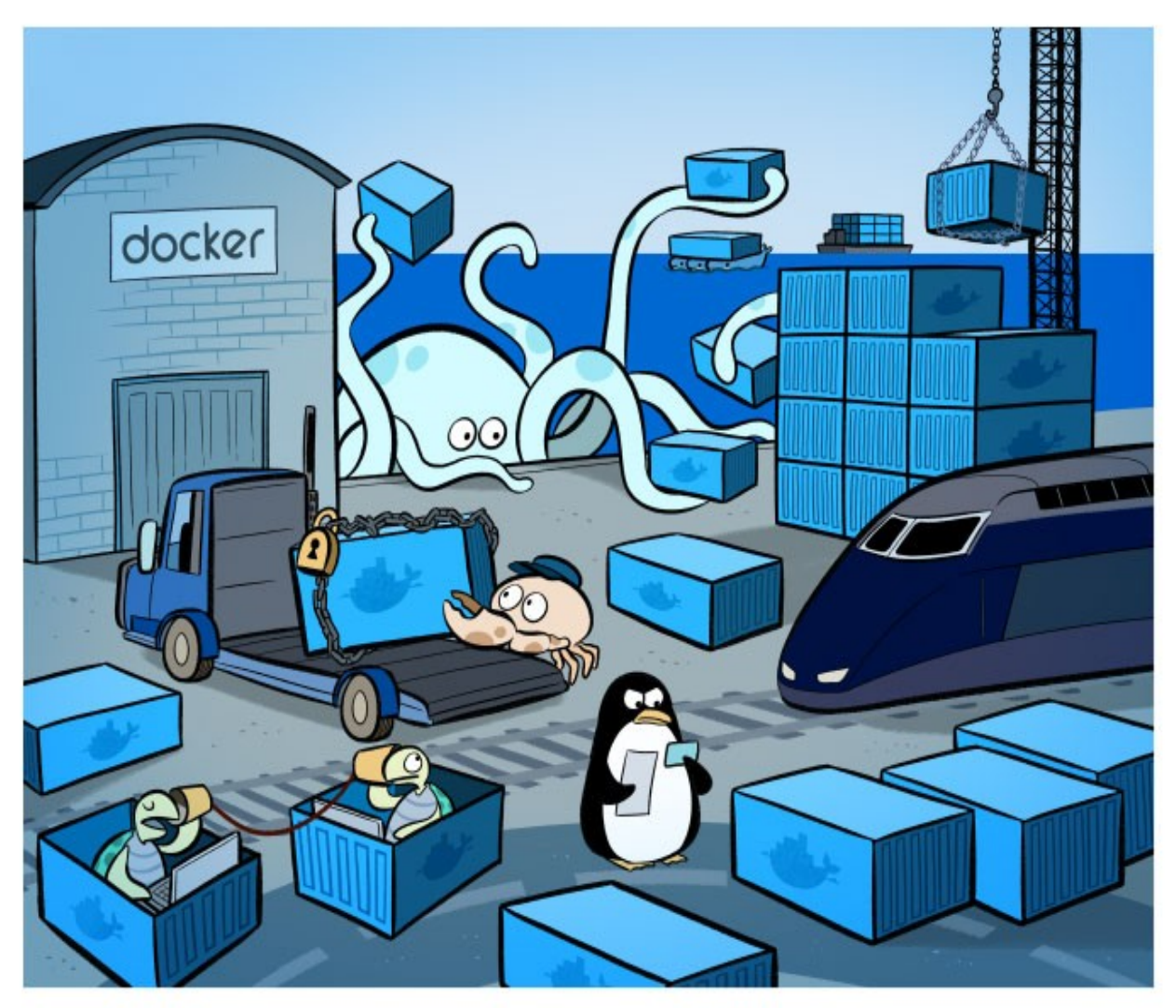

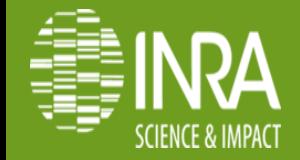

## Unités disposant de notre service informatique

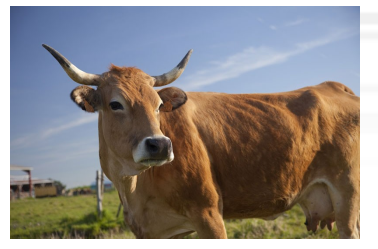

Unité expérimentale de St Laurent de la Prée

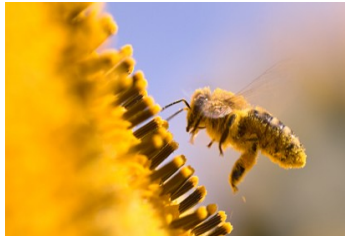

Unité expérimentale d'Entomologie

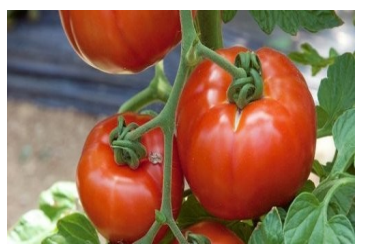

Unité expérimentale Alénya-Roussillon

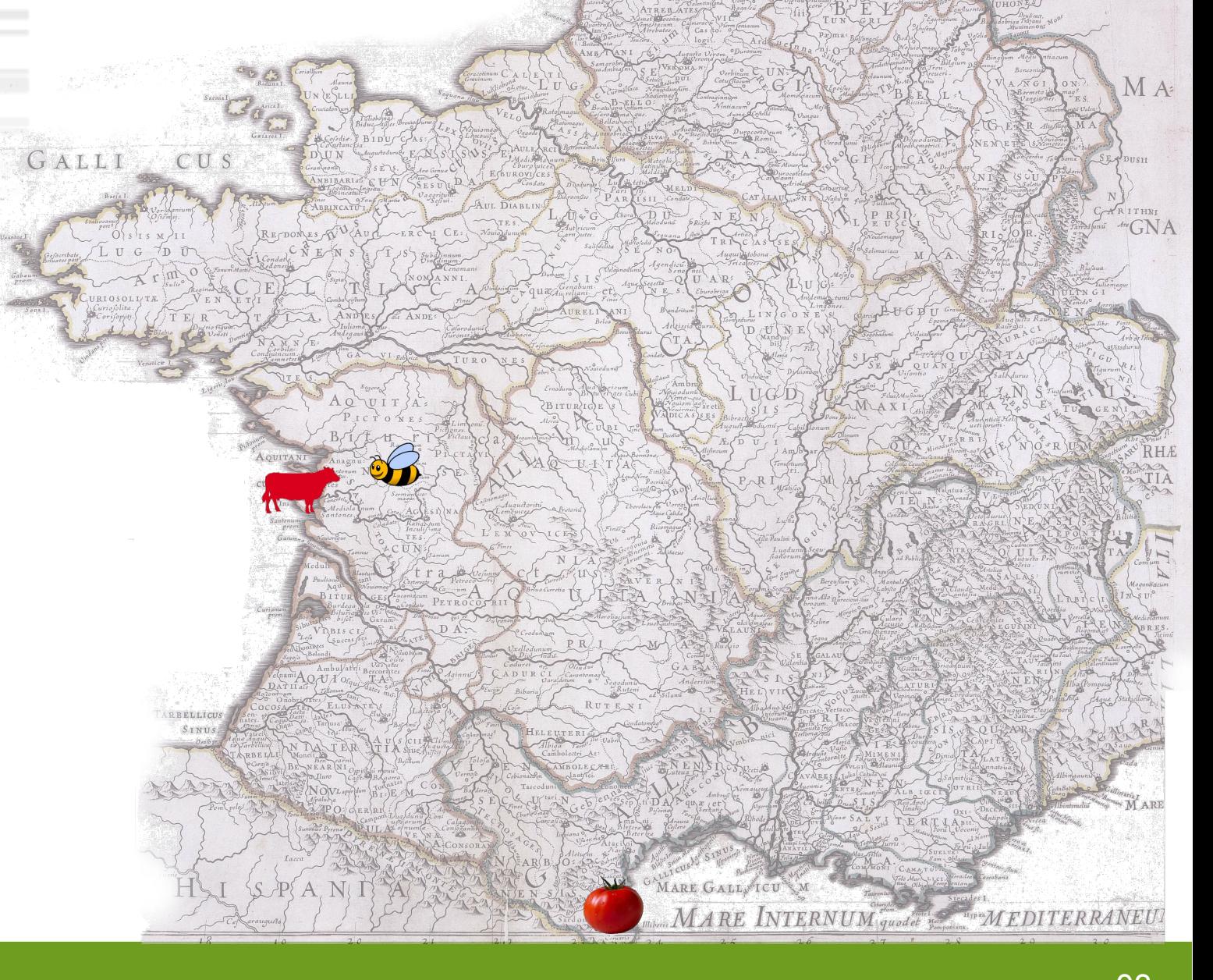

 $G - F R$ 

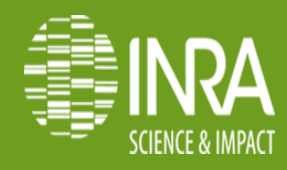

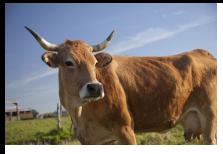

## **Expérimentation système St Laurent de la Prée**

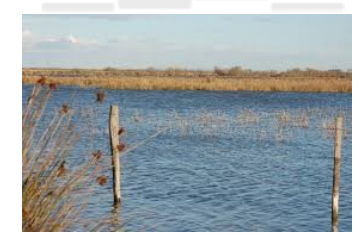

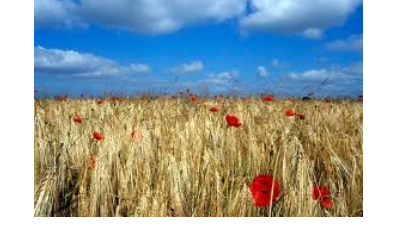

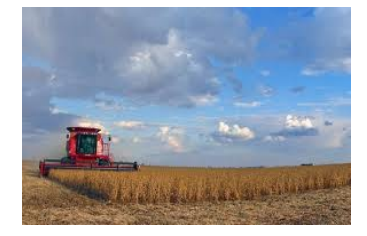

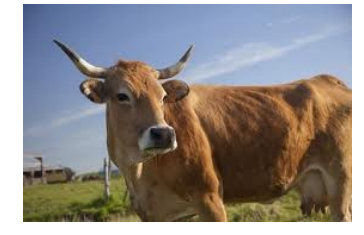

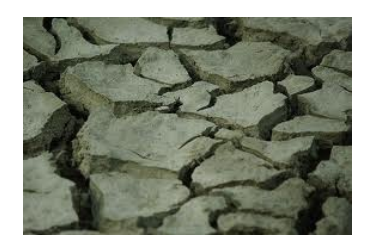

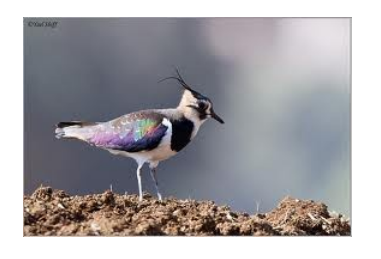

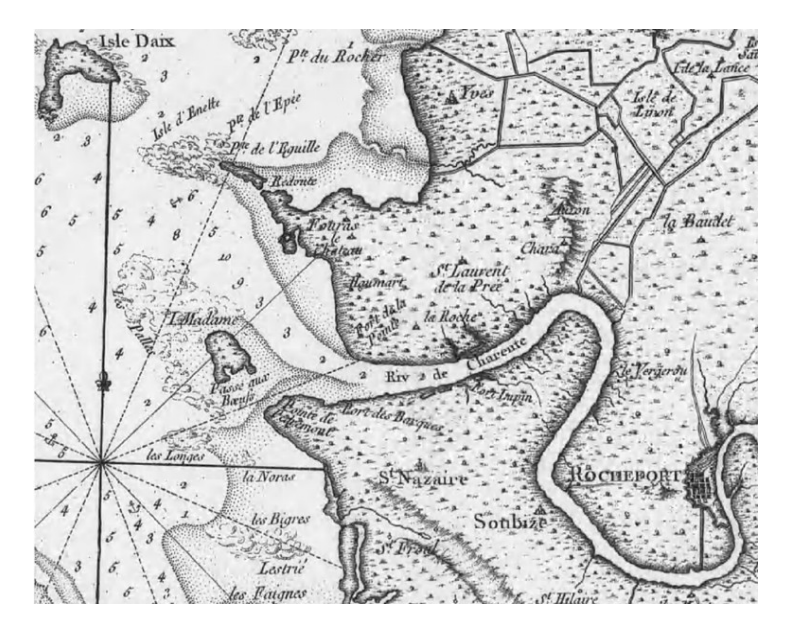

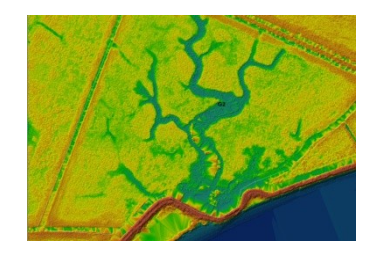

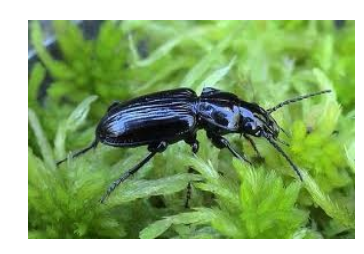

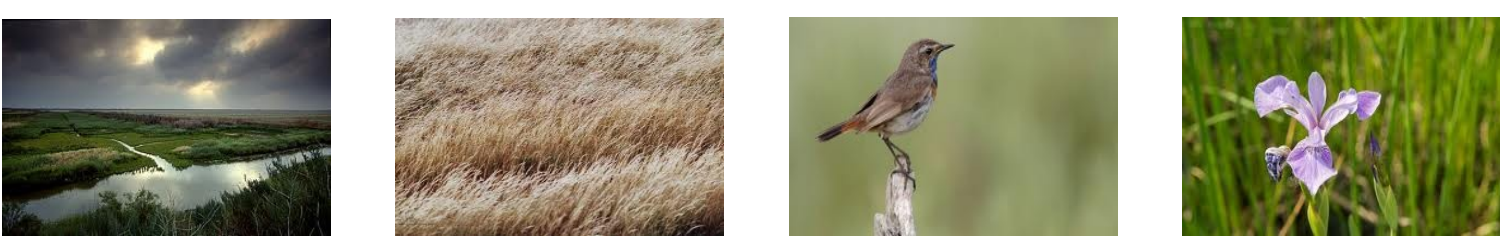

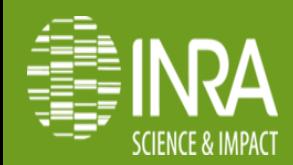

## **SIG: Centralisation & Accessibilité**

●Quitter la gestion de données sous tableur et centraliser l'information.

●Permettre aux utilisateurs d'intégrer, de consulter et d'extraire des données de manière autonome.

●Offrir de la géomatique à des non géomaticiens.

- ●Sécuriser et personnaliser les accès.
- ●Garantir l'intégrité des données.
- Accéder aux informations de n'importe quel lieu sans contrainte de connexion.
- •Gérer des accès concurrentiels.
- •Favoriser les API sur serveur.
- •Favoriser l'Open Source.
- •Limiter au maximum le temps de développement pour se concentrer sur les données.

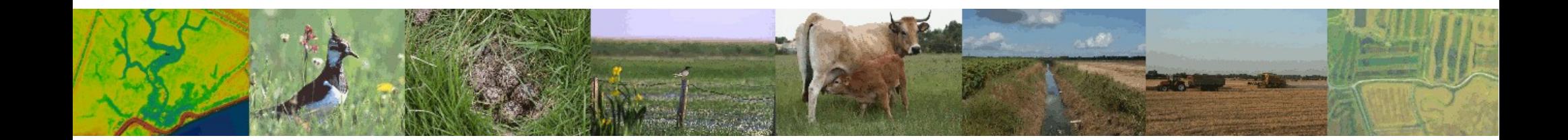

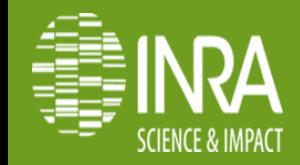

# **Structuration avant Docker**

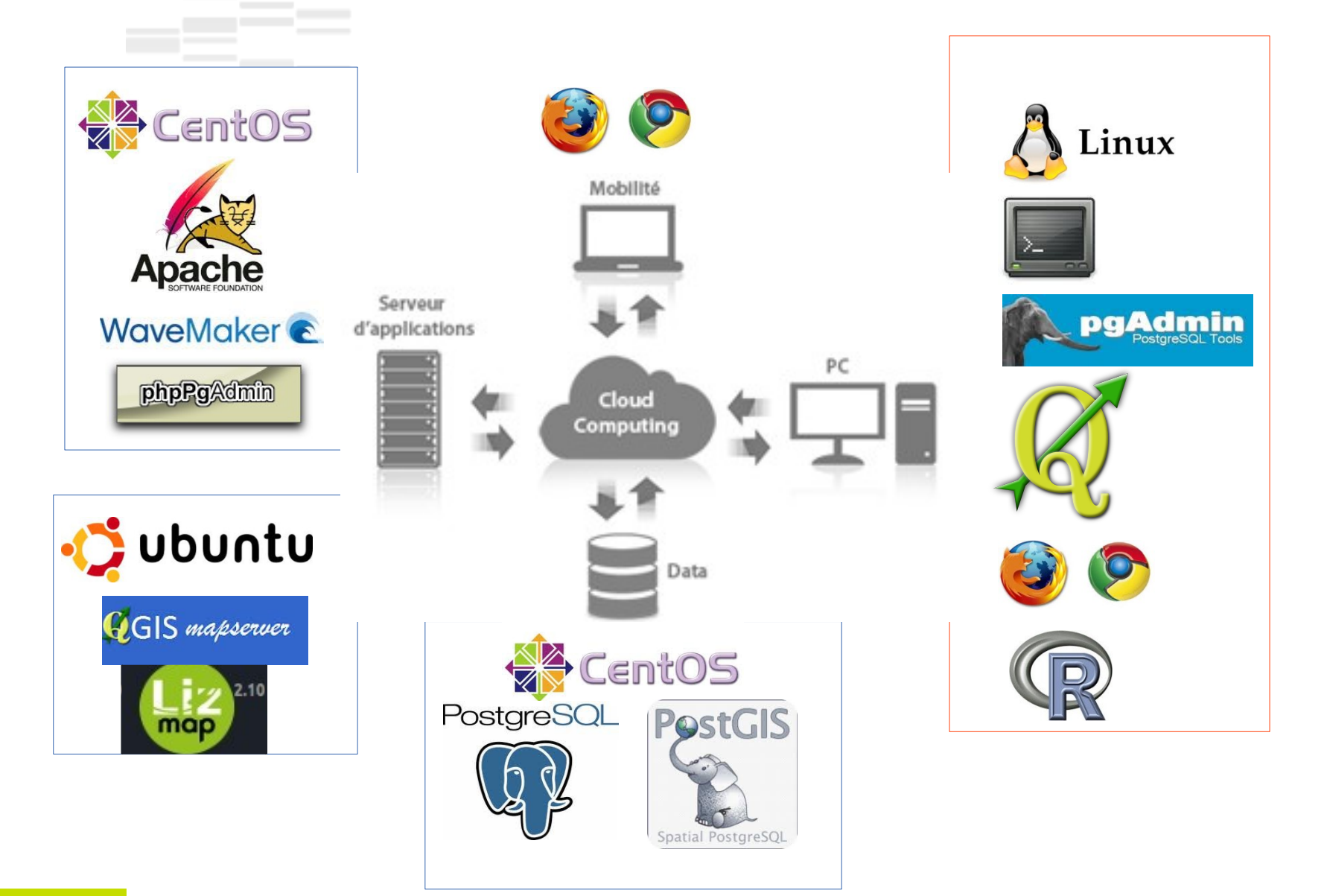

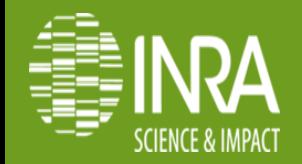

# **Resultat côté utilisateur**

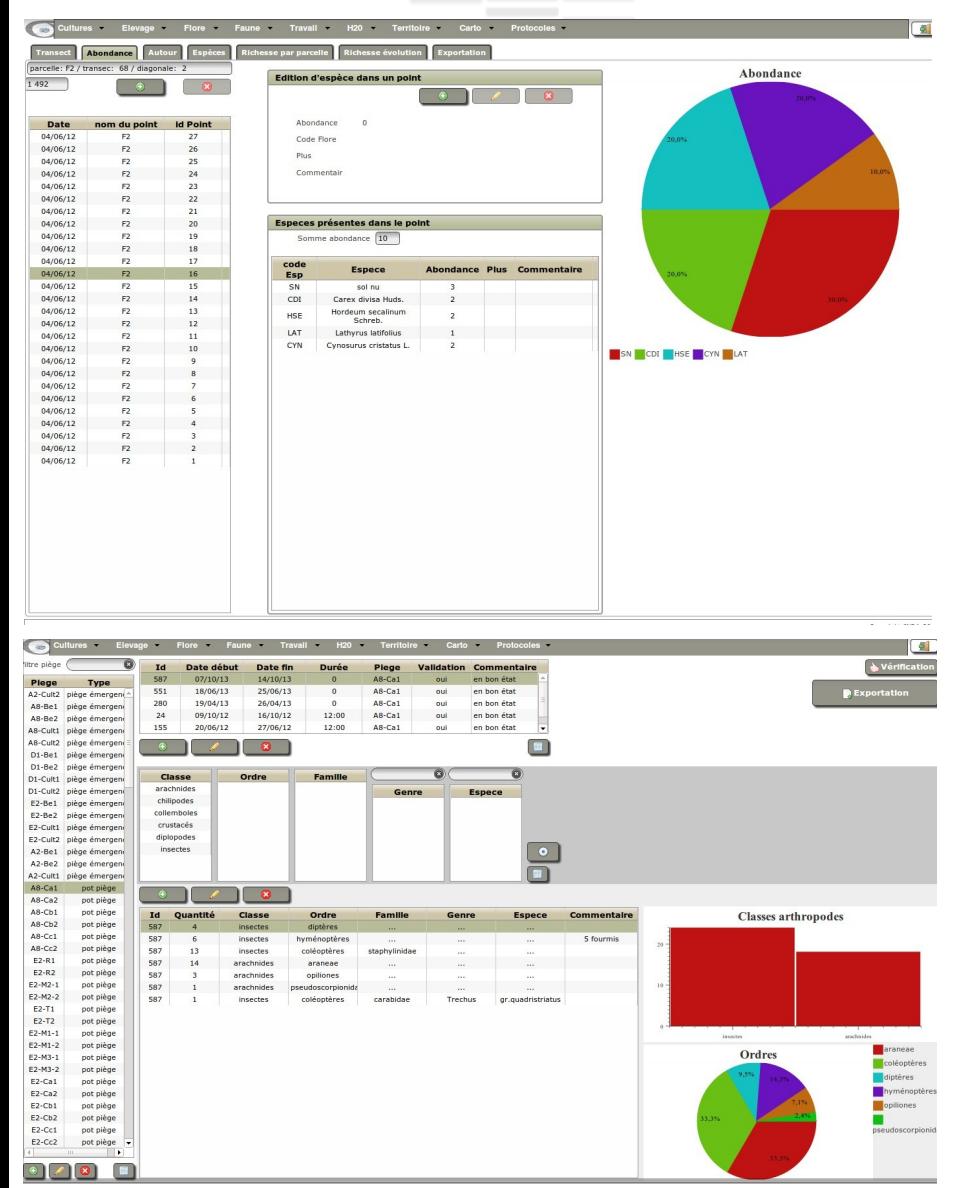

Intégration et analyse en direct des données

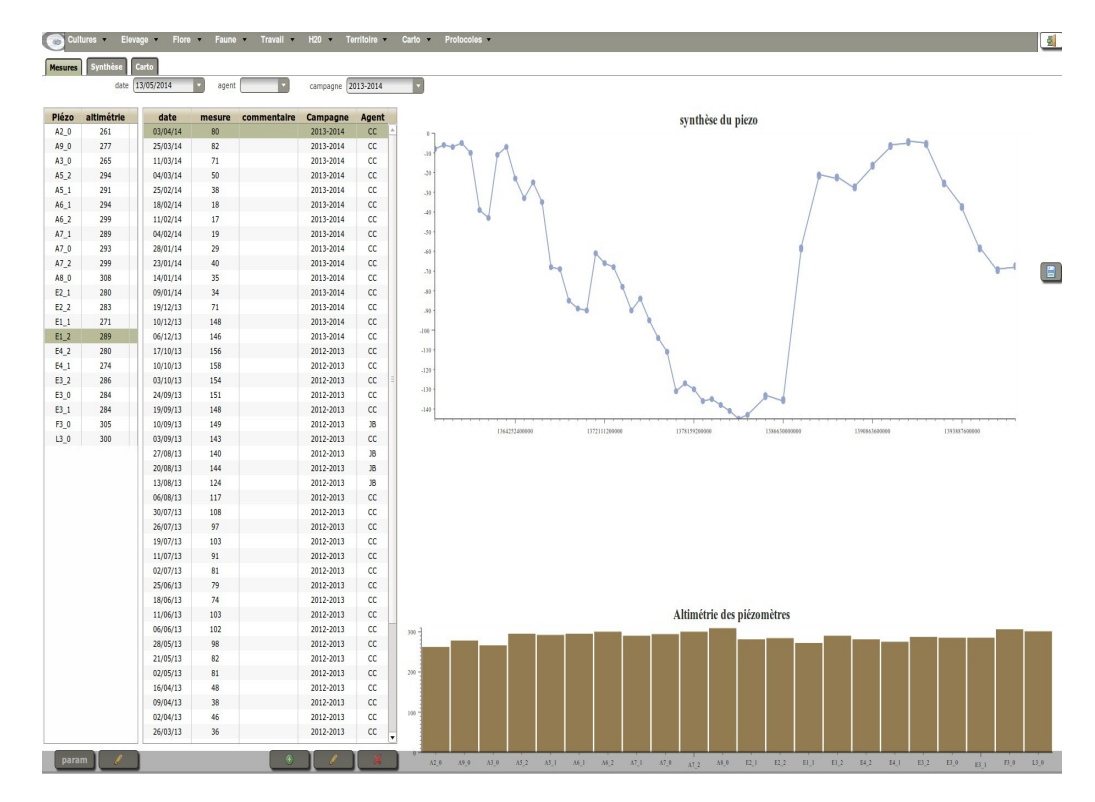

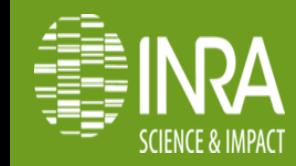

**novembre 2014**

## **Résultat côté utilisateur**

Intégration de données et analyse automatique

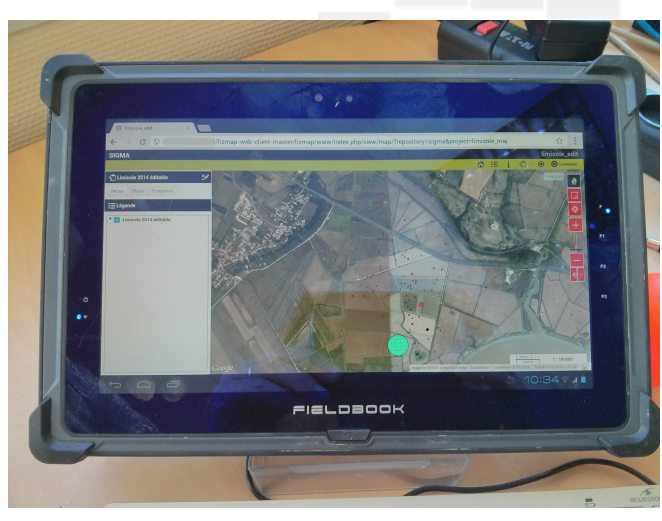

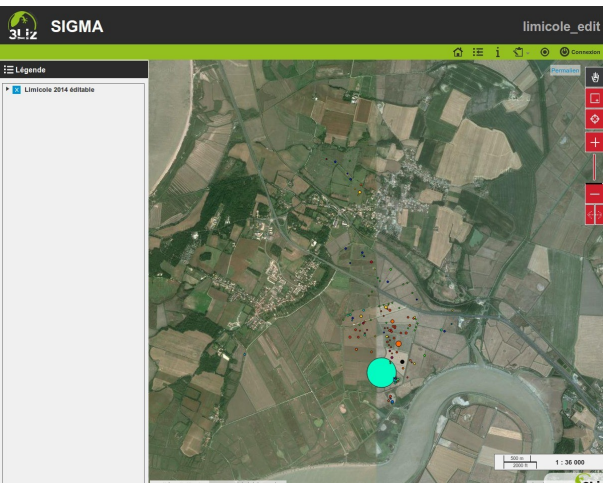

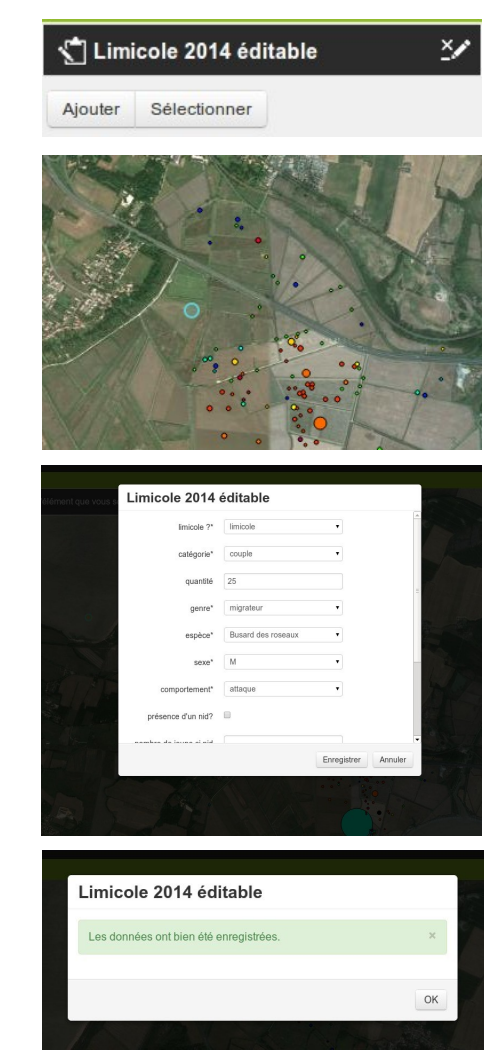

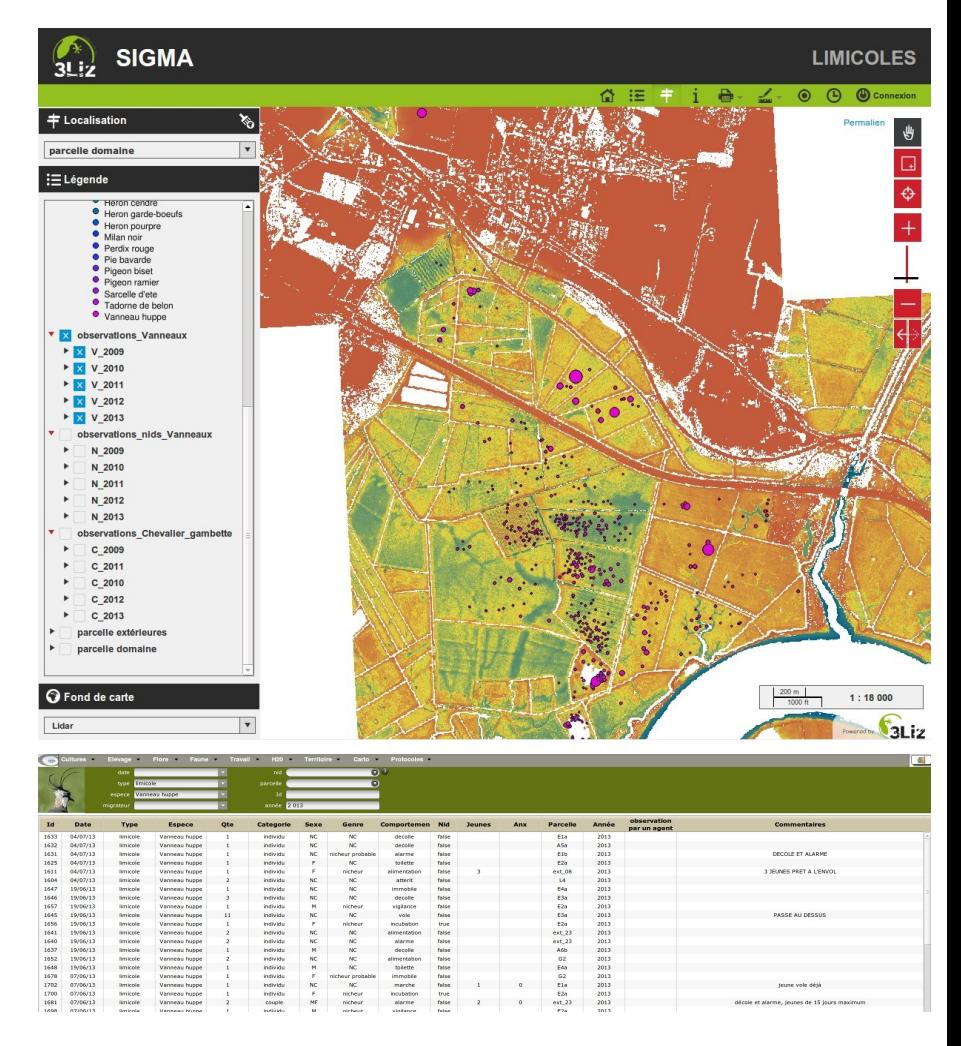

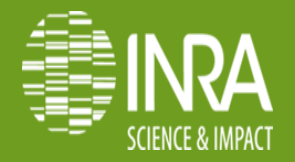

## **"Et là, c'est le drame..."**

- \* En combien de temps je peux relancer les services ?
- \* J'ai plus qu'à formater !!!
- \* C 'est quoi le programme qu'il fallait installer en plus…
- \* Je comprend pas mon apache il tourne plus ?
- \* Pourtant ça marchait en préprod ?
- \* Allô, Moi je vois pas ça à l'écran.
- \* Ha !! on peut pas l'installer sous centos ?
- \* Je sais, ça fait 3 jours que les services sont arrêtés...

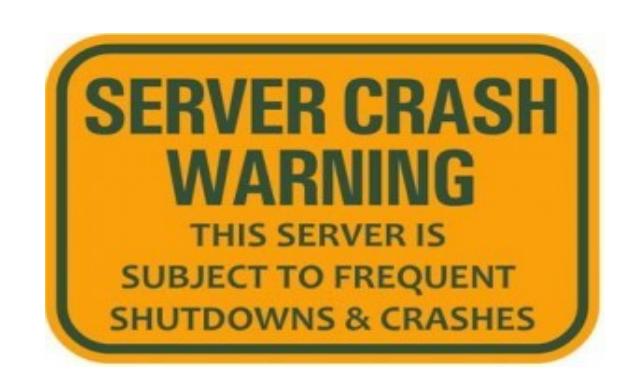

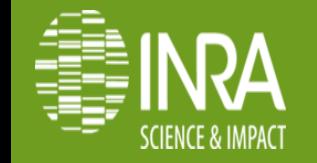

# **Virtualisation vs Container**

## ●Virtualisation (émulateur) ●Containers (isolateur)

### **User Space User Space** Logiciels OS invité OS invité de contrôle **Drivers Drivers** Emulateur OS hôte Materiel

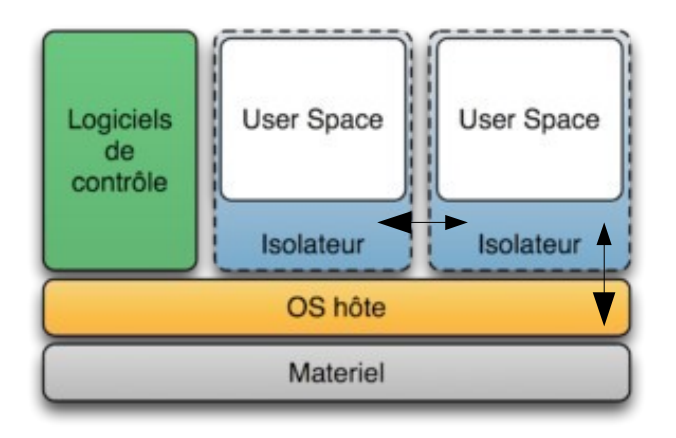

'' Docker est une solution permettant d'exécuter un ou plusieurs logiciels dans des environnements séparés (conteneurs) pouvant communiquer entre eux. ''

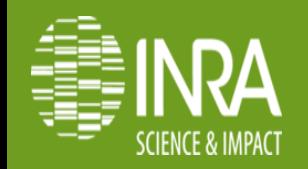

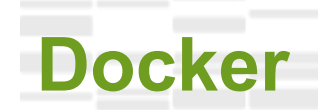

Docker est une solution de virtualisation légère basée sur des conteneurs (containers)

Un conteneur est un environnement d'exécution isolé(vraiment) avec ses propres ressources

Tous les conteneurs utilisent le même noyau qui est celui de la machine hôte Docker se basait uniquement sur le noyau Linux et ses technologies LXC, namespaces et cgroups puis sur libcontainer depuis la version 0.9

Un conteneur propose:

●un espace isolé permettant d'exécuter des processus La plupart du temps 1 conteneur  $=$  1 application

●un accès r00t On peut faire ce que l'on veut. Même casser son conteneur !

●une adresse IP Pour communiquer avec le reste du monde & autres conteneurs

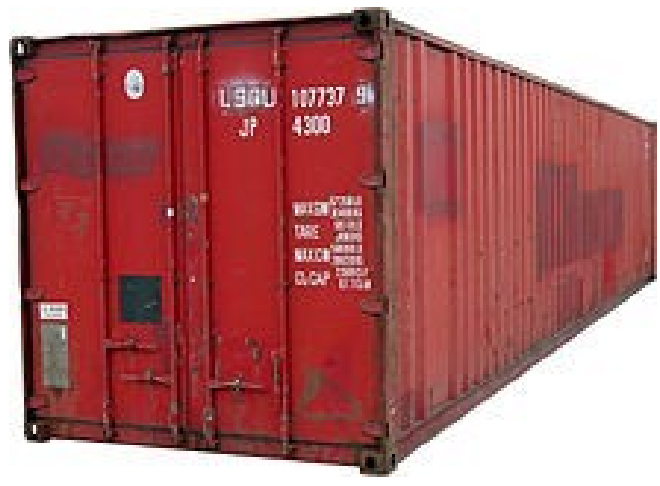

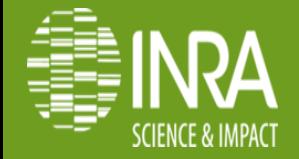

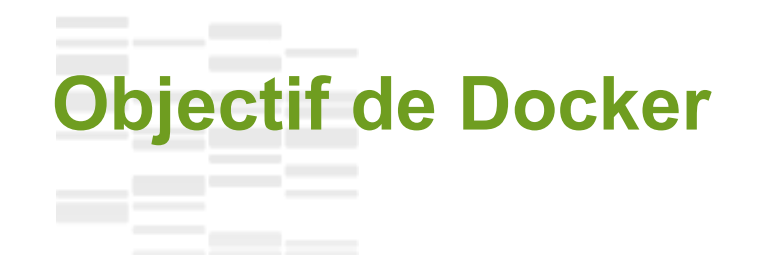

Par sa nature Docker assure que le conteneur utilisé en développement fonctionnera de la même manière en production.

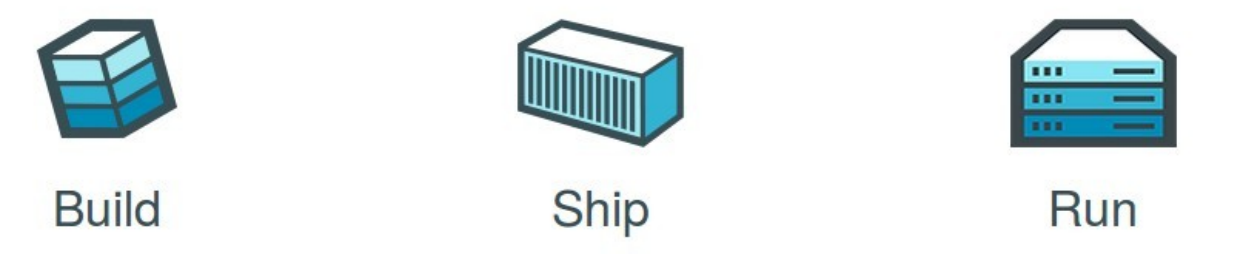

Le but ultime de Docker est de minimiser le temps et les infrastructures entre le développement, les tests, le déploiement et l'utilisation en production.

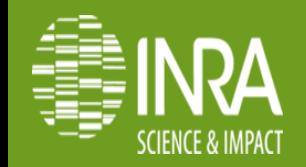

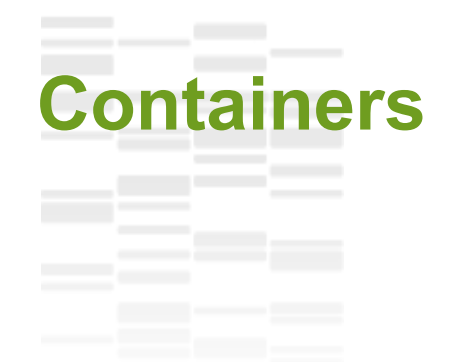

- Un PC portable peut faire tourner jusqu'à 100 conteneurs
- 1000 conteneurs sur un serveur

●A l'intérieur des conteneurs, les logiciels tournent aussi vite que si ils étaient lancées sur l'OS hôte.

●Les opérations sur les conteneurs se font dans la seconde

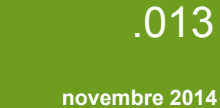

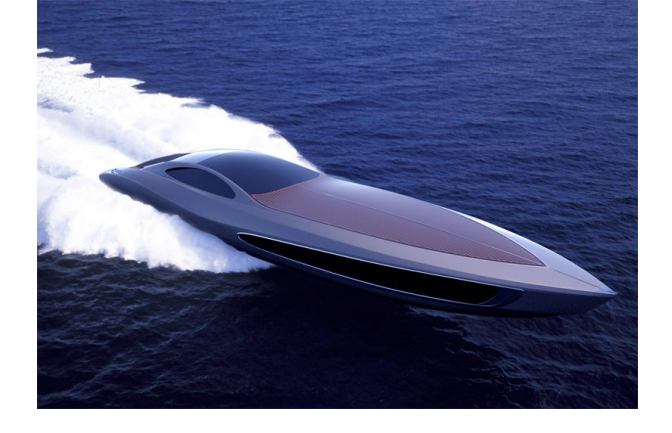

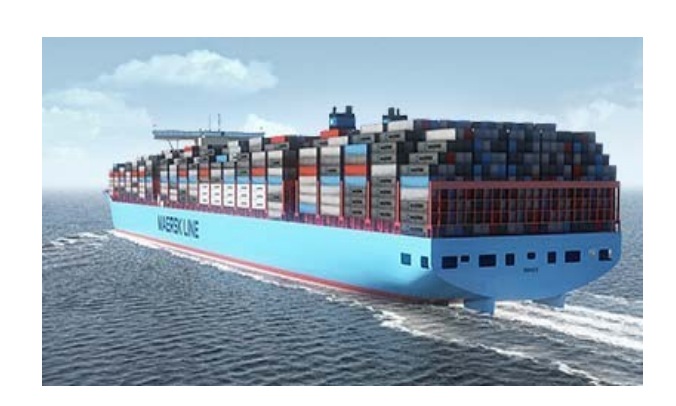

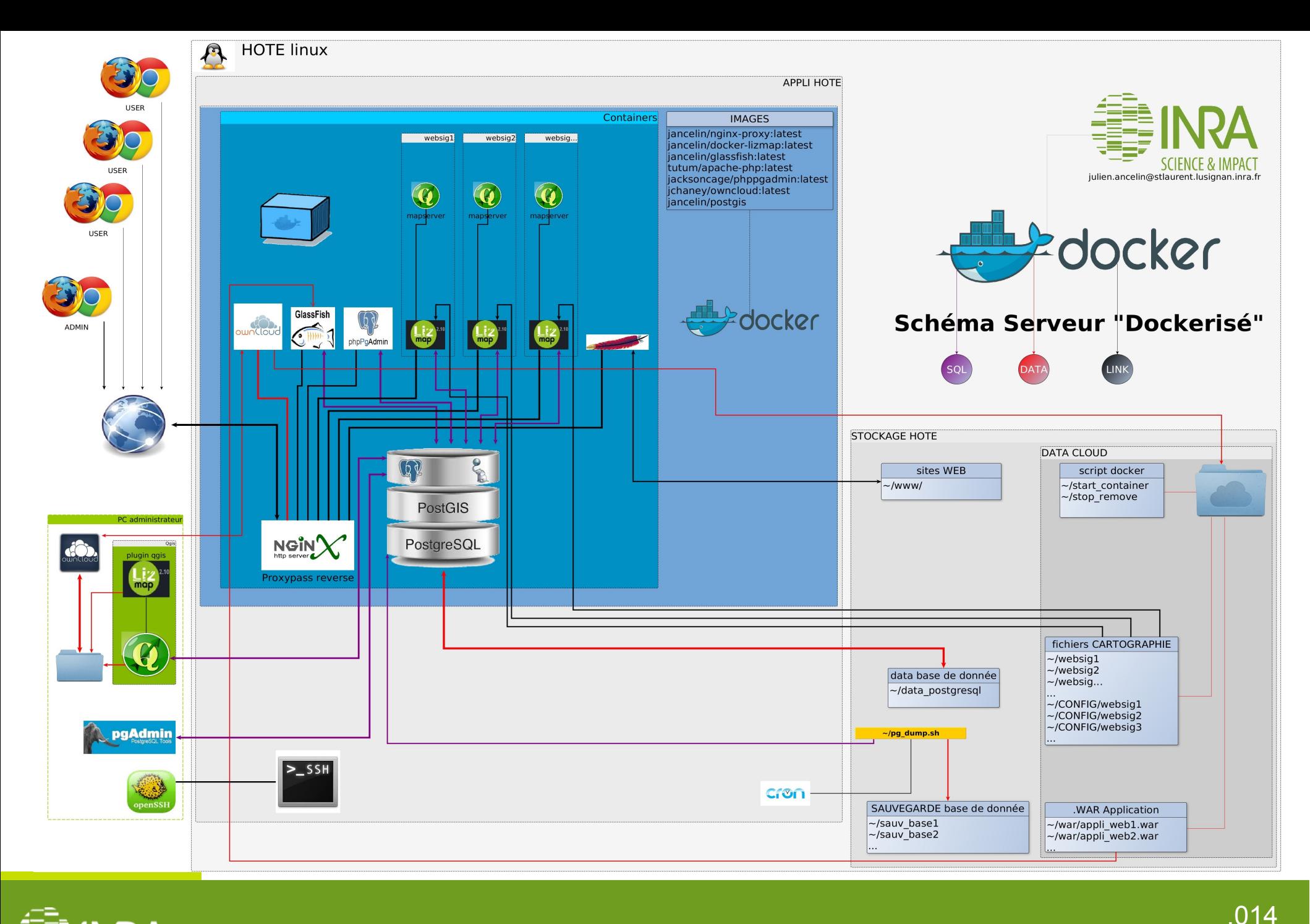

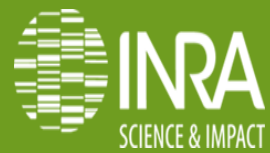

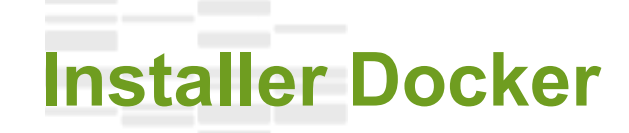

- Sur sa machine de développement:
- GNU/Linux: Nativement (package manager)
- BSD, Mac OS, Windows: Via VM boot2docker (25 MB)

Sur son serveur GNU/Linux

– Nativement (package manager)

– Distrib dédiée: CoreOS http://docs.docker.com/installation/#installation

Et Maintenant une démo : mise en place de containers websig sur Docker 1.3.2

<https://registry.hub.docker.com/u/jancelin/docker-lizmap/>

Ou pour les barbus : <http://github.com/jancelin/docker-lizmap>

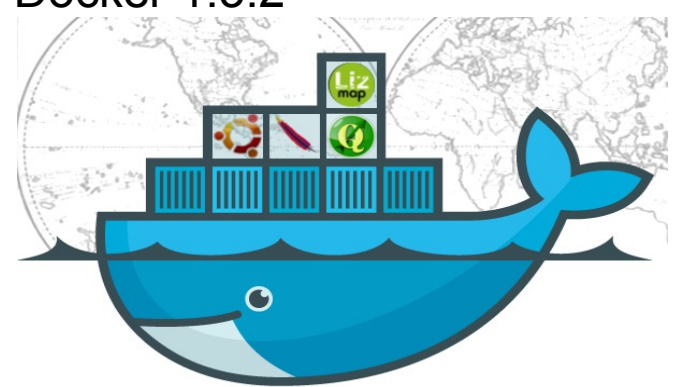

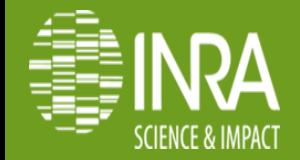

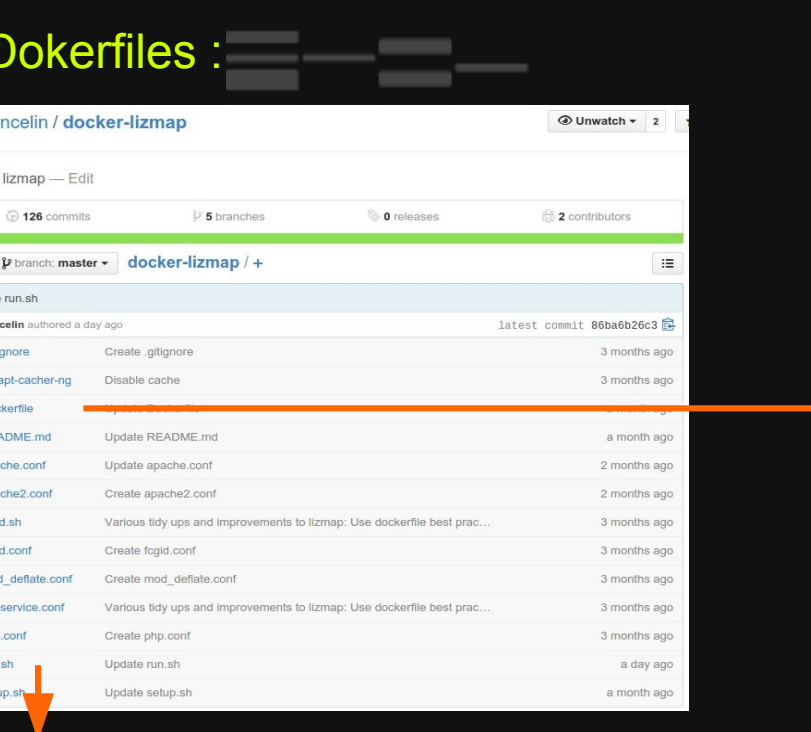

EXPOSE 80 VOLUME /home ADD apache2.conf /etc/apache2/apache2.conf ADD apache.conf /etc/apache2/sites-available/000-default.conf ADD apache.conf /etc/apache2/sites-enabled/000-default.conf ADD fcgid.conf /etc/apache2/mods-available/fcgid.conf # Set up the postgis services file # On the client side when referencing postgis # layers, simply refer to the database using # Service: gis # instead of filling in all the host etc details. # In the container this service will connect # with no encryption for optimal performance # on the client (i.e. your desktop) you should # connect using a similar service file but with # connection ssl option set to require ADD pg\_service.conf /etc/pg\_service.conf #USER www-data # This is so the qgis mapserver uses the correct # pg service file ENV PGSERVICEFILE /etc/pg\_service.conf

ADD php.conf /etc/apache2/conf.d/php.conf # Remove the default mod fcgid configuration file RUN rm -v /etc/apache2/mods-enabled/fcgid.conf # Copy a configuration file from the current directory ADD fcgid.conf /etc/apache2/mods-enabled/fcgid.conf

ADD https://github.com/3liz/lizmap-web-client/archive/2.10.0.zip /var/www/

#config compression

- RUN a2dismod php5; a2enmod actions; a2enmod fcqid; a2enmod ssl; a2enmod rewrite; a2enmod headers; a2enmod deflate; a2
- libapache2-mod-php5 ggis-mapserver apache2-mpm-prefork
- apache2 libapache2-mod-fcgid php5 php5-cgi php5-curl php5-cli php5-sqlite php5-gd php5-pgsql \
- RUN apt-get install -y python-simplejson xauth htop nano curl ntp ntpdate python-software-properties git wget unzip \
- 
- 
- 
- 
- 
- 
- 
- 
- 
- 
- 

#--------- Generic stuff all our Dockerfiles should start with so we get caching ------------

http://qgis.org/debian trusty main" >> /etc/apt/sources.list

ADD mod\_deflate.conf /etc/apache2/conf.d/mod\_deflate.conf #config php5

MAINTAINER ancelin julien / docker-qqismapserver-lizmap

RUN dpkg-divert --local --rename --add /sbin/initctl

RUN gpg -- keyserver keyserver.ubuntu.com -- recv DD45F6C3

RUN qpg --export --armor DD45F6C3 | sudo apt-key add -# Use local cached debs from host (saves your bandwidth!) # Change ip below to that of your apt-cacher-ng host # Or comment this line out if you do not with to use caching ADD 71-apt-cacher-ng /etc/apt/apt.conf.d/71-apt-cacher-ng

RUN export DEBIAN FRONTEND=noninteractive ENV DEBIAN FRONTEND noninteractive

FROM ubuntu:14.04

RUN echo "deb

RUN apt-get -y update

# install lizmap-web-client

# Now launch apache in the foreground

ADD setup.sh /setup.sh RUN /setup.sh

#RUN mkdir /web

VOLUME /home2

 $\#!/$ hin/has

6

10

12

 $13$ 

 $14$ 

 $16<sup>°</sup>$ 

 $d<sub>o</sub>$ 

r. B

- unzip /var/www/2.10.0.zip -d /var/www
- rm /var/www/2.10.0.zip

chown -R :www-data /var/www/lizmap-web-client-2.10.0/temp/\ /var/www/lizmap-web-client-2.10.0/lizmap/var/\ /var/www/lizmap-web-client-2.10.0/lizmap/www \ /var/www/lizmap-web-client-2.10.0/lizmap/install/qgis/edition/

chmod -R 775 /var/www/lizmap-web-client-2.10.0/temp/\  $11$ /var/www/lizmap-web-client-2.10.0/lizmap/var/ \

/var/www/lizmap-web-client-2.10.0/lizmap/www \ /var/www/lizmap-web-client-2.10.0/lizmap/install/qqis/edition/

rm -rf /var/www/lizmap-web-client-2.10.0/temp/lizmap/\*

18 #dupliquer lizmap en plusieurs sites

19 cp -a /var/www/lizmap-web-client-2.10.0 /var/www/websig

20 rm /var/www/websig/lizmap/var/jauth.db /var/www/websig/lizmap/var/logs.db /var/www/websig/lizmap/var/config/lizmapConfi 21 mkdir /home2

- 22 touch /home2/jauth.db /home2/logs.db /home2/lizmapConfig.ini.php
- 23 In -s /home2/jauth.db /var/www/websig/lizmap/var/jauth.db
- 24 1n -s /home2/logs.db /var/www/websig/lizmap/var/logs.db
- 25 ln -s /home2/lizmapConfig.ini.php /var/www/websig/lizmap/var/config/lizmapConfig.ini.php
- 26 rm -R /home2/jauth.db /home2/logs.db /home2/lizmapConfig.ini.php

#### 28 #attribut les droit

 $20<sup>°</sup>$ chown :www-data /var/www/websig/temp/ /var/www/websig/lizmap/var/ /var/www/websig/lizmap/www /var/www/websig/lizmap/ins chmod 775 /var/www/websig/temp/ /var/www/websig/lizmap/var/ /var/www/websig/lizmap/www /var/www/websig/lizmap/install/g

### **novembre 2014 Julien ANCELIN PEPI sysadmin Docker et Recherche en Agro Environnement**

## Charger l'image du container : 8 minutes env.

### :~\$ docker pull jancelin/docker-lizmap Ou :~\$ docker build -t jancelin/docker-lizmap git://github.com/jancelin/docker-lizmap

jancelin@jancelin:~\$ docker pull jancelin/docker-lizmap Pulling repository jancelin/docker-lizmap 2e0c939dfc84: Pulling dependent layers 511136ea3c5a: Download complete 1de2bd7201a2: Download complete b70ad18cfc2a: Download complete 3b39241dab7c: Download complete 23f1840ed5a5: Download complete 2e0c939dfc84: Download complete 1357f421be38: Download complete d7eb605312d7: Download complete 3a1b6fb76657: Download complete 0acd0c23ce58: Download complete 6044fce8cb59: Download complete 01a528be1164: Download complete 3891c3bc8e4c: Download complete daa9c90fc7e4: Download complete df0ae7ed9d8d: Download complete ad2bcfeb41c8: Download complete e000454d503a: Download complete 1325343b5ce0: Download complete 085c3aa53724: Download complete 4a155304efe0: Download complete 88335fc3dd20: Download complete 99c291d4859a: Download complete 4125784ec656: Download complete 1363e8048ba3: Download complete 2e49d69f080d: Download complete 4c847598694e: Download complete 4955e100a1aa: Download complete 3de39a70acdb: Download complete 0d03101f71c2: Download complete 78e87d566d4e: Download complete f8994b53bd9c: Download complete 750fa0aec380: Download complete bd3efb4f57be: Download complete 052dac474c09: Download complete Status: Image is up to date for jancelin/docker-lizmap:latest

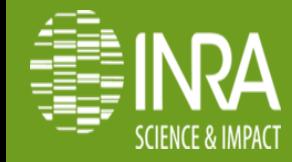

## Lister les images chargées

## :~\$ docker images

jancelin@jancelin:~\$ docker images

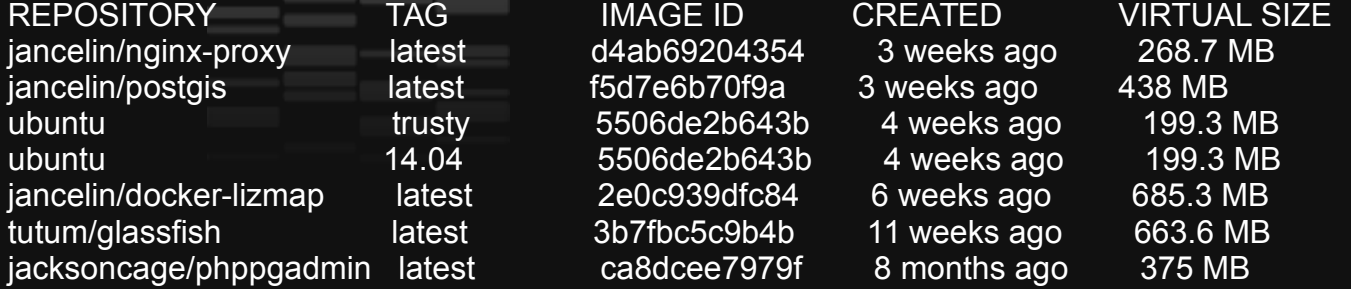

## Les supprimer

## :~\$ docker rmi «IMAGE ID »

jancelin@jancelin:~\$ docker rmi 2e0c939dfc84

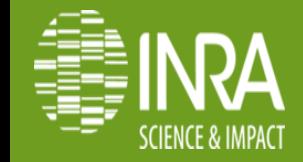

Lancer un container : 1 seconde

Pour cette images websig lizmap nous voulons quelle :

redémarre automatiquement porte un nom soit mappé sur un port spécifique Utilise les fichiers SIG (lecture seule) et de configuration stockés sur l'hôte

:~\$ docker run --restart="always" --name "lizmap-slp\_nginx" -p 8081:80 -d -t -v /home/SLP:/home:ro -v /home/CONFIG/SLP:/home2 jancelin/docker-lizmap

### Donc, si je veux lancer 4 containers websig avec des jeux de données différentes : 3 secondes

docker run --restart="always" --name "lizmap-slp" -p 8081:80 -d -t -v /home/SLP:/home:ro -v /home/CONFIG/SLP:/home2 jancelin/docker-lizmap

docker run --restart="always" --name "lizmap-entomo" -p 8082:80 -d -t -v /home//ENTOMO:/home:ro -v /home/CONFIG/ENTOMO:/home2 jancelin/docker-lizmap

docker run --restart="always" --name "lizmap-alenya" -p 8083:80 -d -t -v /home/ALENYA:/home:ro -v /home/CONFIG/ALENYA:/home2 jancelin/docker-lizmap

docker run --restart="always" --name "lizmap-agrof" -p 8084:80 -d -t -v /home/AGROF:/home:ro -v /home/CONFIG/AGROF:/home2 jancelin/docker-lizmap

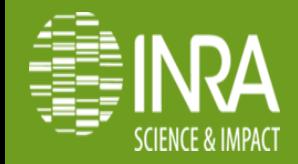

Résultat : <http://localhost:8081/websig/lizmap/www> <http://localhost:8082/websig/lizmap/www> <http://localhost:8083/websig/lizmap/www> <http://localhost:8084/websig/lizmap/www>

### Pour lister les containers et voir l'état: ~\$ docker ps -a

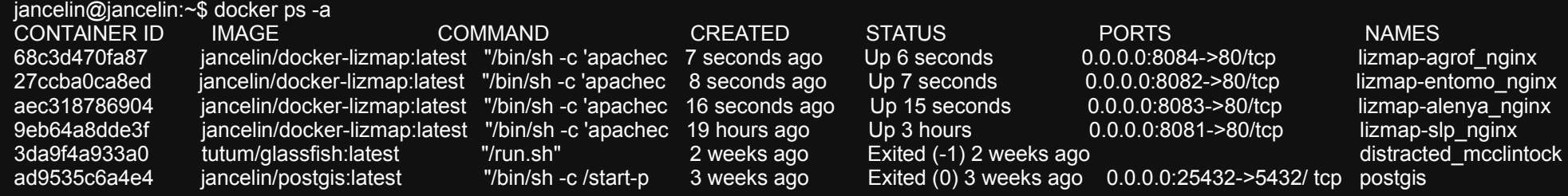

### Pour supprimer les containers pensez à les arrêter avant ~\$ docher stop « NAMES or CONTAINER ID » ~\$ docker rm « NAMES or CONTAINER ID »

jancelin@jancelin:~\$ docker stop lizmap-slp\_nginx lizmap-alenya\_nginx lizmap-entomo\_nginx lizmap-agrof\_nginx && docker rm lizmapslp\_nginx\_lizmap-alenya\_nginx lizmap-entomo\_nginx lizmap-agrof\_ngin

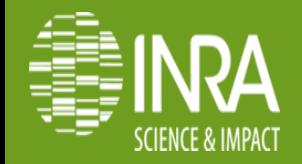

## **Il ne reste plus qu'a Contenairiser tout ses outils :**

docker build -t jancelin/nginx git://github.com/jancelin/nginx-proxy Proxy pass reverse, surveille les containers et permet de leurs attribuer un sous-domaine (défini dans le:~\$docker run ).

docker pull jchaney/owncloud

Equivalent dropbox opensource, permet un travail collaboratif sur des documents et fichiers en local avec une synchronisation vers l'hôte via le container.

docker build -t jancelin/postgis git://github.com/jancelin/docker-postgis postgresql et postgis sont dans un container, les data sur l'hôte.

docker pull jacksoncage/phppgadmin gérer et requêter ses bases postgresql/postgis.

docker pull jancelin/docker-lizmap serveur websig ( qgis-mapserver et lizmap) avec data et config sur l'hôte.

docker build -t jancelin/glassfish git://github.com/jancelin/tutum-docker-glassfish permet de déployer et de gérer des applications web & JAVA.

docker pull tutum/apache-php déployer un site web hébergé sur l'hôte.

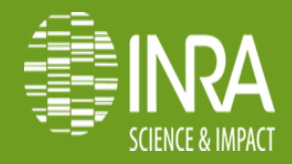

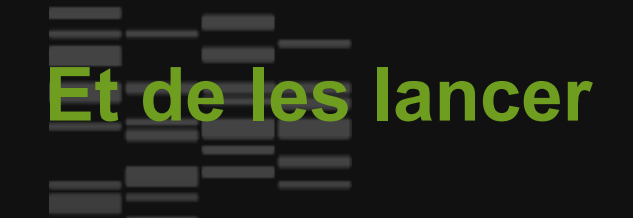

docker run --name "nginx" -d -p 80:80 -v /var/run/docker.sock:/tmp/docker.sock jancelin/nginx-proxy

docker run -p 8099:80 --name "owncloud" -v /home/owncloud/data:/var/www/owncloud/data jchaney/owncloud

docker run --name "postgis" -p 25432:5432 -v /home/postgres:/var/lib/postgresql jancelin/postgis

docker run --name "phppgadmin" -i -d -e VIRTUAL\_HOST=pgadmin.mon\_domaine.fr -e APACHE\_SERVERNAME="#host\_ip" -e POSTGRES\_HOST="#host\_name" -e POSTGRES\_PORT=25432 -e POSTGRES\_DEFAULTDB=postgres jacksoncage/phppgadmin

docker run --name "lizmap-test1\_nginx" -e VIRTUAL\_HOST=test1.mon\_domaine.fr -d -t -v /home/test1:/home:ro -v /home/CONFIG/test1:/home2 jancelin/docker-lizmap

docker run --name "lizmap-test2\_nginx" -e VIRTUAL\_HOST=test2.mon\_domaine.fr -d -t -v /home/test2:/home:ro -v /home/CONFIG/test2:/home2 jancelin/docker-lizmap

docker run --name "lizmap-test3\_nginx" -e VIRTUAL\_HOST=test3.mon\_domaine.fr -d -t -v /home/test3:/home:ro -v /home/CONFIG/test3:/home2 jancelin/docker-lizmap

docker run --name "lizmap-test4\_nginx" -e VIRTUAL\_HOST=test4.mon\_domaine.fr -d -t -v /home/test4:/home:ro -v /home/CONFIG/test4:/home2 jancelin/docker-lizmap

docker run -d --name "glassfish" -p 4848:4848 -e VIRTUAL\_HOST=mon\_domaine.fr -e GLASSFISH\_PASS="monmotdepasse" jancelin/glassfish

docker run --name "apache" -d -e VIRTUAL\_HOST=apache.mon\_domaine.fr -v /var/www/:/app/ jancelin/apache-php

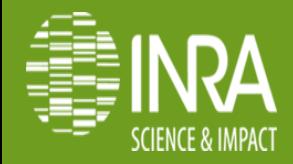

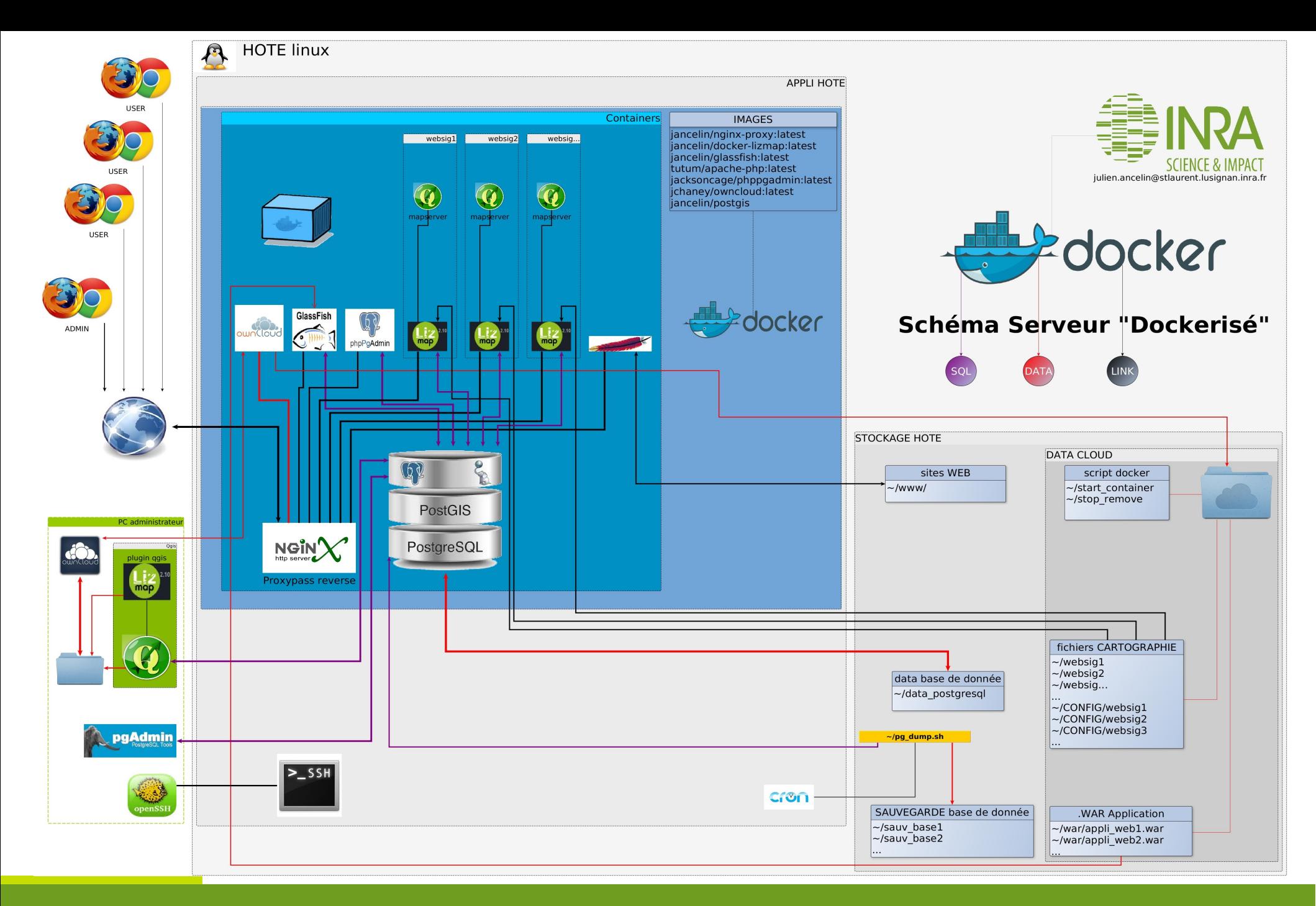

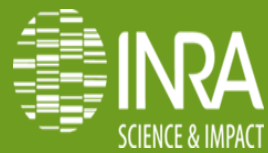